## **특정 노트북 사용자 교내 무선인터넷(PNU-WiFi) 연결 장애 안내**

특정(업데이트를 진행하지 않은) 노트북을 사용 시 교내 무선인터넷(PNU-WiFi/PNU-WiFi2.4G)에 연결이 안 되 는 경우가 있습니다.

무선랜 드라이버 또는 윈도우 모두 업데이트를 진행하면 연결 장애가 해소됩니다. 이를 위해 아래 안내문을 참 고해 **무선랜 드라이버** 업데이트와 **윈도우 업데이트**를 진행해 주세요.

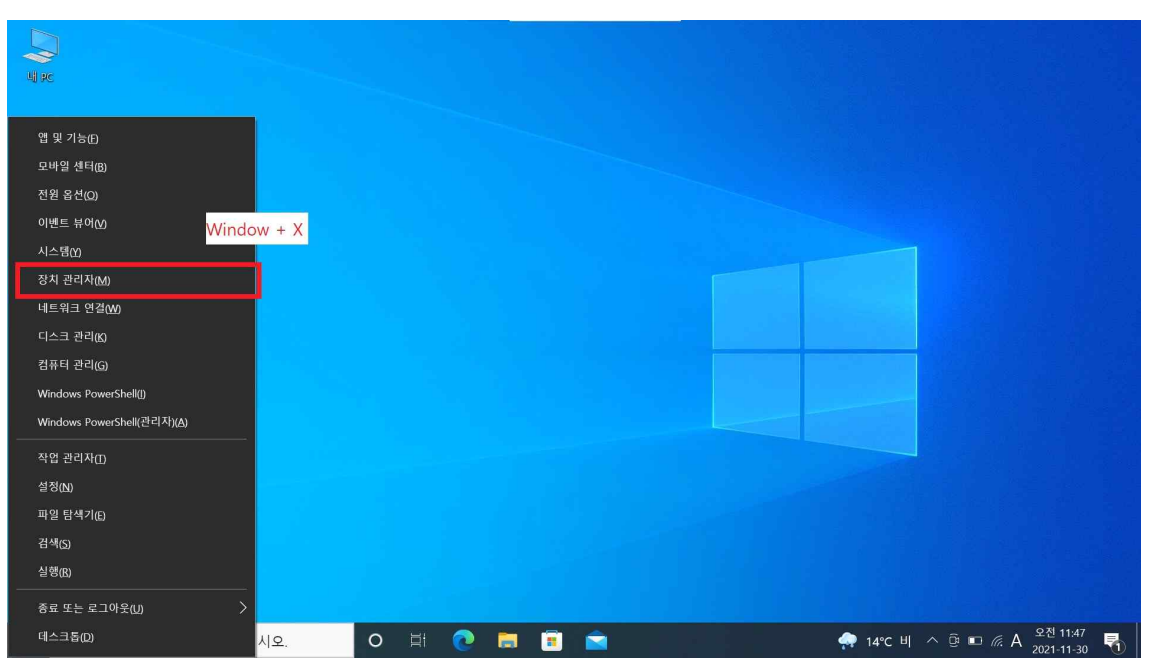

**1. 무선랜 드라이버 업데이트**

Window 키와 X키를 동시에 누른후 '장치 관리자' 실행

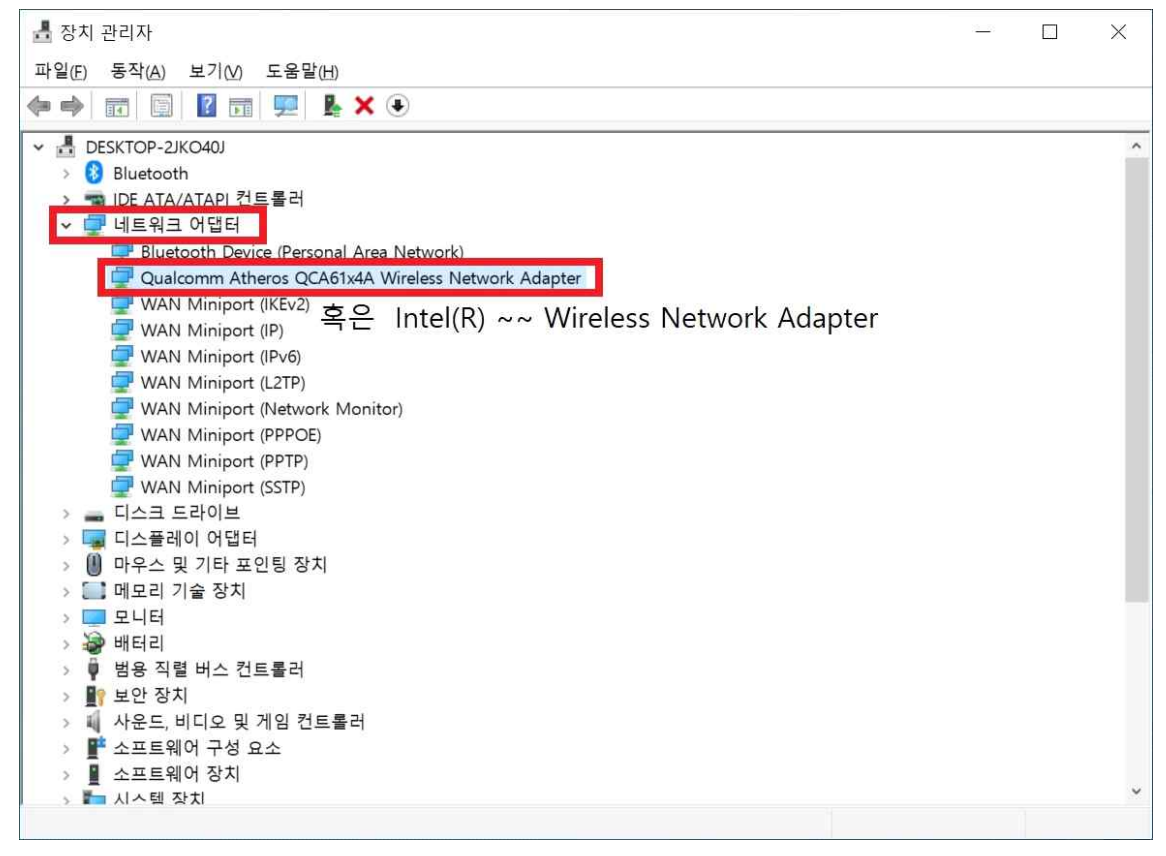

장치관리자 내 네트워크 어댑터 – 사용자의 무선랜 드라이브 (Wireless Network Adapter) 확인

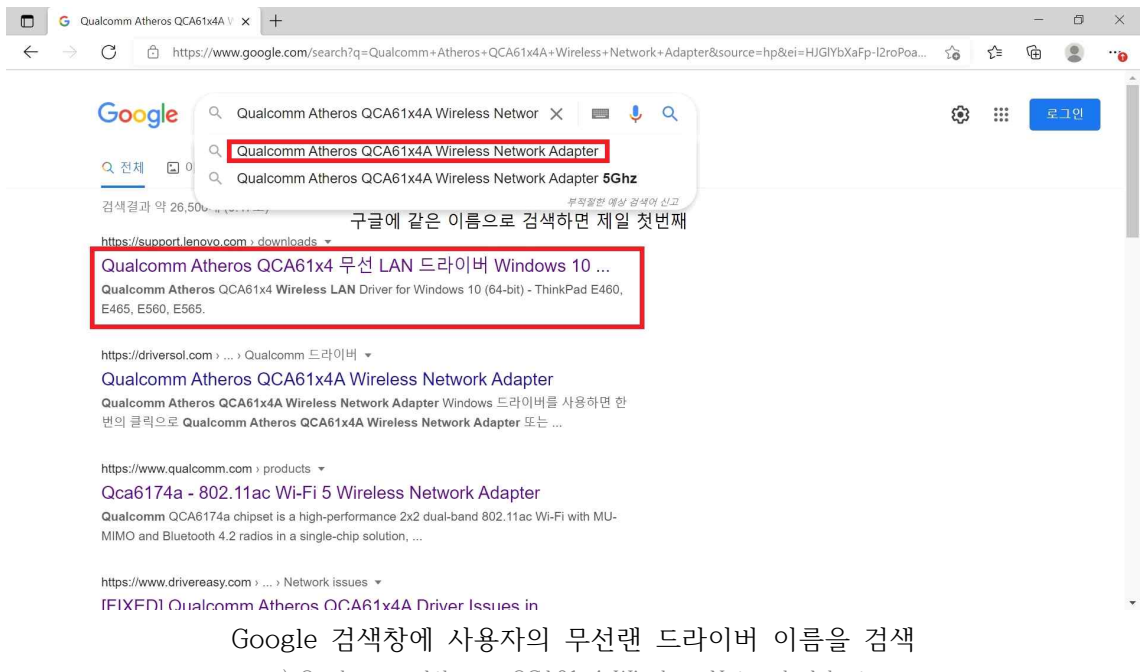

ex) Qualcomm Atheros QCA61x4 Wireless Network Adapter

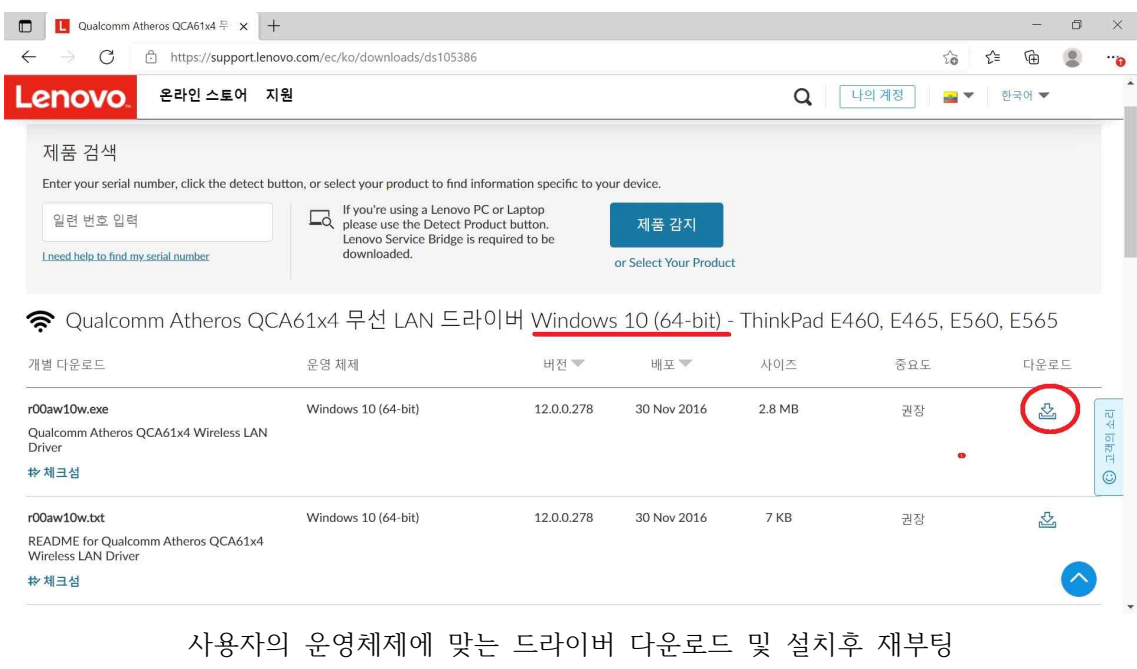

일반적으로 Windows 10 (64-bit)를 사용

## **2. 윈도우 업데이트**

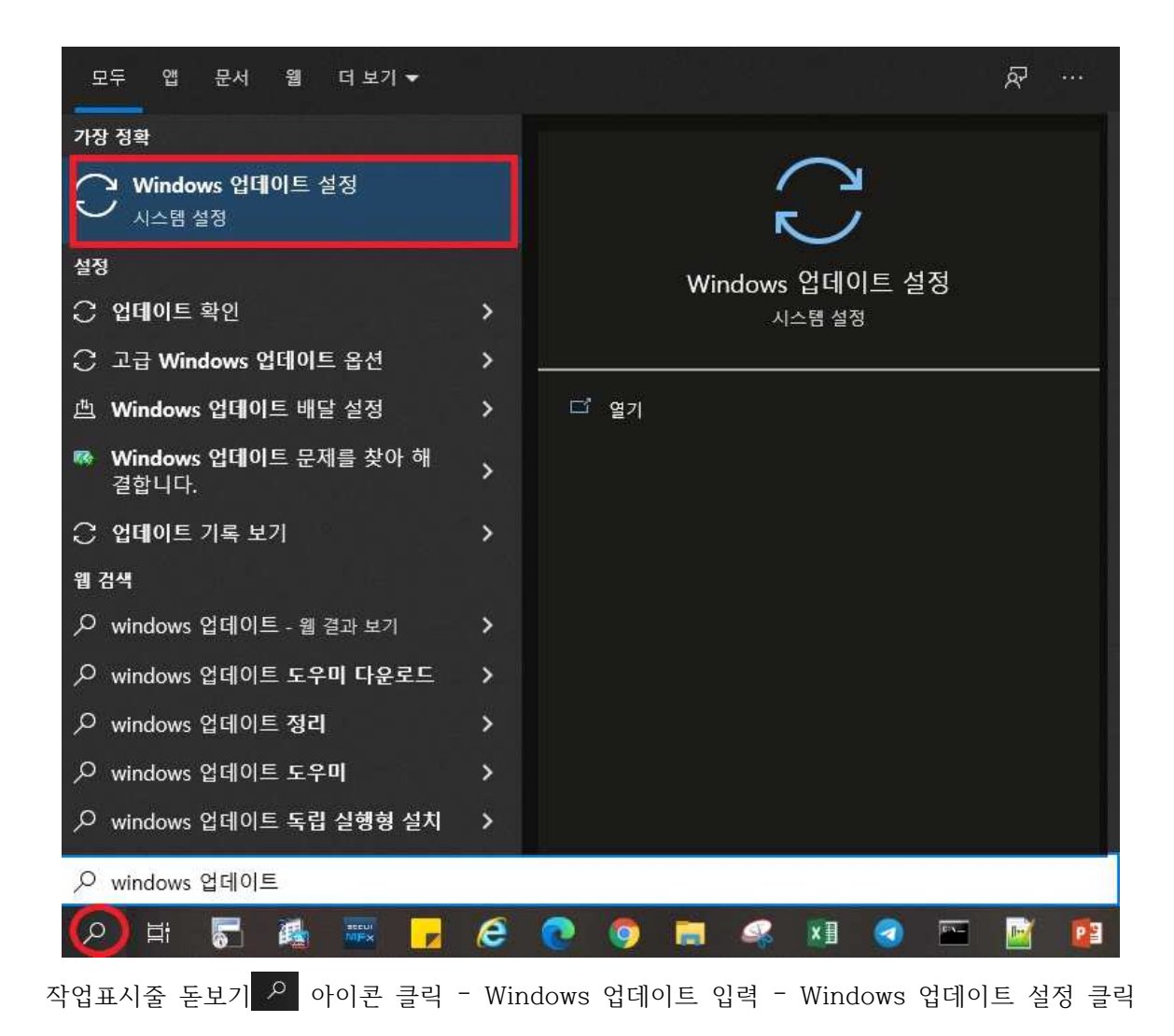

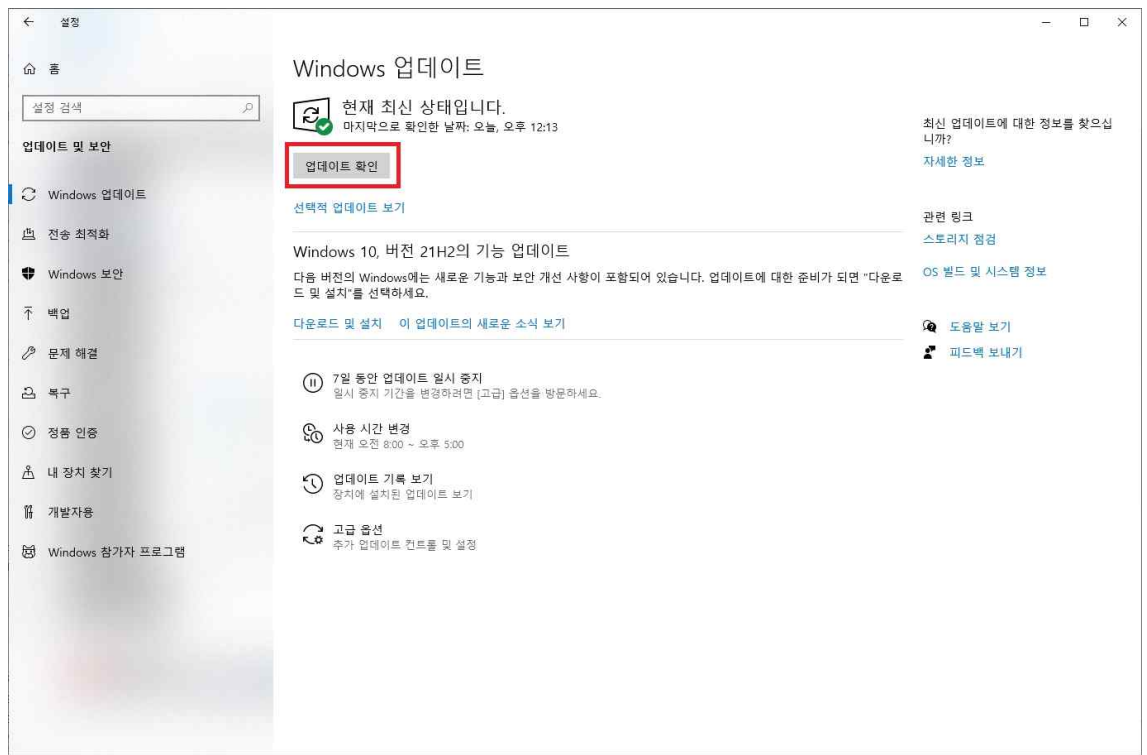

업데이트 확인 클릭후 업데이트 및 재부팅